#### Message In A Bottle Version 1.0

Thank you for taking the time to try Message In A Bottle.

Message In A Bottle is a simple Wrapper program for the MSGBOX functions in MS Visual Basic and MS Access.

Through the use of the simple interface, msgbox code can be generated for you that can easily be placed into your VB/Access basic code with predicted results.

Message In A Bottle has been designed to make it as simple as possible to implement message boxes without the hassle of remembering the codes for those icons, buttons, and their order.

Message In A Bottle allows the user to define each aspect of a message box ranging from button types to the message box graphics all through the use of text fields, simple drop down lists and option buttons.

If you wish to check out the finer details of Message In A Bottle come on along.... Want More... Follow Me....

Legal Stuff

Message In A Bottle is and most likely always will be **NoteWare**.

**Technical Support Information** 

ToonTownCoders, Medford, OR 1996.

#### Message In A Bottle Version 1.0 -- Overview

Message In A Bottle is a Windows 3.x or greater application. It is a simple Wrapper program for the MSGBOX functions in MS Visual Basic and MS Access. It uses a simple interface to generate msgbox code that can easily be placed into your VB/Access basic code with predicted results.

We feel that the program is pretty self explanatory. However, just to make sure that the program is used to its fullest potential we have included this help file to explain the program capabilities.

The program is made up of two windows. The main dialog window that is seen below:

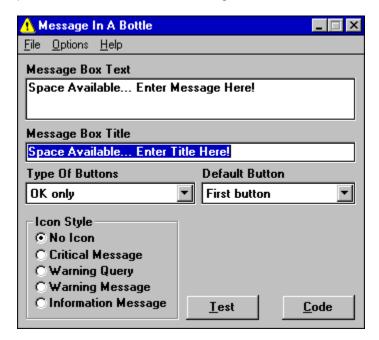

The main dialog window has all the fields and options to generate every possible message box. With a few simple steps you will have created a message box.

Message Box Text
Message Box Title
Type Of Buttons
Default Button
Icon Style
Test Button
Code Button
Menu Bar

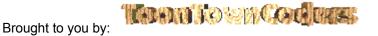

# Message In A Bottle Version 1.0 -- Message Box Text

The first field in the Main Window is the Message Box Text. This text field is where your message box text can be entered.

Message Box Text
Space Available... Enter Message Here!

Message Box Title
Type Of Buttons
Default Button
Icon Style
Test Button
Code Button
Menu Bar

# Message In A Bottle Version 1.0 -- Message Box Title

The second field in the Main Window is the Message Box Title. This text field is where your message box Title can be entered.

Message Box Title
Space Available... Enter Title Here!

Message Box Text
Type Of Buttons
Default Button
Icon Style
Test Button
Code Button
Menu Bar

# **Message In A Bottle Version 1.0 -- Type Of Buttons**

The third field in the Main Window is the Type Of Buttons. This combo box is where you select what type of buttons will be displayed on the message box.

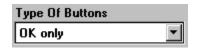

Message Box Text
Message Box Title
Default Button
Icon Style
Test Button
Code Button
Menu Bar

# Message In A Bottle Version 1.0 -- Default Button

The fourth field in the Main Window is the Default Button. This combo box is where you select which button will have the focus when the message box is displayed.

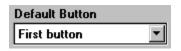

Message Box Text
Message Box Title
Type Of Buttons
Icon Style
Test Button
Code Button
Menu Bar

Toom to surcedures

#### Message In A Bottle Version 1.0 -- Icon Style

The fifth field in the Main Window is the Icon Style. This set of option buttons allow you to select what type of Icon will be displayed in message box.

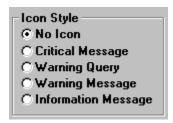

The different type of icons are seen below. The top row representing what they look like in Windows 95 and the lower half representing what they look like in Window 3.x.

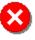

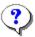

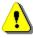

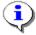

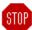

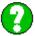

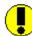

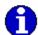

Message Box Text Message Box Title Type Of Buttons Default Button Test Button Code Button Menu Bar

# Message In A Bottle Version 1.0 -- Test Button

The first button in the Main Window is the Test Button. This button is used to test out what your message box is will look like. This way you are guaranteed to know what your message box will look like before putting one piece of code in your programs.

<u>T</u>est

Message Box Text
Message Box Title
Type Of Buttons
Default Button
Icon Style
Code Button
Menu Bar

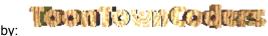

# Message In A Bottle Version 1.0 -- Code Button

The second button in the Main Window is the Code Button. This button is used to display the code window.

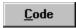

The code window allows you to see the actual code for the message box that you have generated in the Main Window.

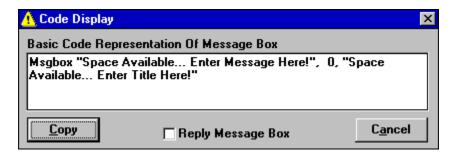

Message Box Text
Message Box Title
Type Of Buttons
Default Button
Icon Style
Test Button
Menu Bar

This section describes the menus and all their options on the Message In A Bottle main windows.

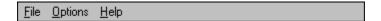

The Menu Bar has three main menu choices: File, Options and Help.

File Options Help

Message Box Text
Message Box Title
Type Of Buttons
Default Button
Icon Style
Test Button
Code Button

This section describes the menus and all their options on the Message In A Bottle main windows.

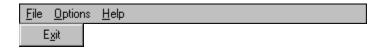

The Menu Bar has three main menu choices: File, Options and Help.

File

Exit (Exit The Program)

Options Help

Message Box Text
Message Box Title
Type Of Buttons
Default Button
Icon Style
Test Button
Code Button

This section describes the menus and all their options on the Message In A Bottle main windows.

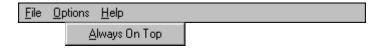

The Menu Bar has three main menu choices: File, Options and Help.

<u>File</u>

#### **Options**

Always On Top (Always Keep The Main Window On Top)

<u>Help</u>

Message Box Text
Message Box Title
Type Of Buttons
Default Button
Icon Style
Test Button
Code Button

This section describes the menus and all their options on the Message In A Bottle main windows.

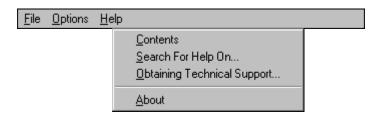

The Menu Bar has three main menu choices: File, Options and Help.

File Options Help

Contents
Search For Help On...
Obtaining Technical Support...
About

Message Box Text
Message Box Title
Type Of Buttons
Default Button
Icon Style
Test Button
Code Button

This section describes the menus and all their options on the Message In A Bottle main windows.

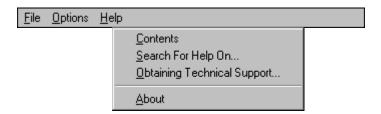

The Menu Bar has three main menu choices: File, Options and Help.

File Options Help

#### **Contents**

Displays This Help File Search For Help On...
Obtaining Technical Support...
About

Message Box Text
Message Box Title
Type Of Buttons
Default Button
Icon Style
Test Button
Code Button

This section describes the menus and all their options on the Message In A Bottle main windows.

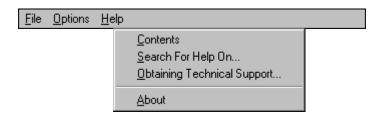

The Menu Bar has three main menu choices: File, Options and Help.

File Options Help

**Contents** 

Search For Help On...

Displays This Help File With The Index Window Open <a href="Obtaining Technical Support...">Obtaining Technical Support...</a>
<a href="About">About</a>

Message Box Text
Message Box Title
Type Of Buttons
Default Button
Icon Style
Test Button
Code Button

This section describes the menus and all their options on the Message In A Bottle main windows.

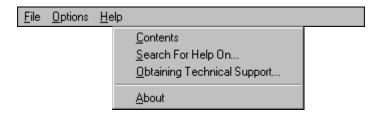

The Menu Bar has three main menu choices: File, Options and Help.

File
Options
Help

Contents
Search For Help On...
Obtaining Technical Support...
Displays Current Technical Support Information
About

Message Box Text
Message Box Title
Type Of Buttons
Default Button
Icon Style
Test Button
Code Button

This section describes the menus and all their options on the Message In A Bottle main windows.

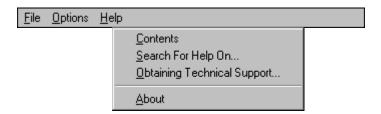

The Menu Bar has three main menu choices: File, Options and Help.

File Options Help

Contents
Search For Help On...
Obtaining Technical Support...
About

Displays The About Box (Version # and Date)

Message Box Text
Message Box Title
Type Of Buttons
Default Button
Icon Style
Test Button
Code Button

#### Message In A Bottle Version 1.0 -- Legal Disclaimer

Don Hass and ToonTownCoders take no responsibility for any damage to goods or lives through misuse of this program.

This program has been tested and checked to be error free. However, like any piece of software there can be incompatibility problems. We disclaim any responsibility for the damages your computer or your data may incur through the use of this program.

Hope that clears that stuff up.

Don Hass ToonTownCoders Copyright 1996

Message Box Text
Message Box Title
Type Of Buttons
Default Button
Icon Style
Test Button
Code Button
Menu Bar

#### Message In A Bottle Version 1.0 -- Technical Support

Message In A Bottle is being released with the hopes that fellow VB/Access programmers can use it to speed up their development and is just another tool they can add to their list of gadgets.

ToonTownCoders has tried to the best of its ability to make a bug free program. However, there really is no such thing and inevitably problems may arise. If such an occasion does, we will be more than willing to look into the problem and find a solution.

Current technical support questions should be directed to Don Hass. We will be only responding to Internet e-mail inquiries. If you do not have access to Internet e-mail, were sorry. You might want to think about investing in a Internet provider or something of that nature.

We can not guarantee all suggestions will be implemented. However, they will be take into consideration and future releases of the program will be posted as we see fit.

Don Hass can be reached at: donhass@cdsnet.net
ToonTownCoders web page: http://home.cdsnet.net/~donhass

Updates and new postings will be placed at popular Internet shareware sites that are mirrored all over the world for easy updates.

One last thing, we hope that this program is useful to some out there. It is and most likely always will be **NoteWare**.

Don Hass ToonTownCoders Copyright 1996

Message Box Text
Message Box Title
Type Of Buttons
Default Button
Icon Style
Test Button
Code Button
Menu Bar

**NoteWare** as TTC would like to see it, is simply FreeWare with the added request of some positive feedback to make the software better. That simple. Think you got a good idea, let us know. Thanks...

| This text box shows the basic code that is needed to create the Message Box that was designed in the Main Window. |
|----------------------------------------------------------------------------------------------------|
|                                                                                                    |
|                                                                                                    |
|                                                                                                    |
|                                                                                                    |
|                                                                                                    |
|                                                                                                    |
|                                                                                                    |
|                                                                                                    |
|                                                                                                    |
|                                                                                                    |
|                                                                                                    |
|                                                                                                    |
|                                                                                                    |
|                                                                                                    |
|                                                                                                    |
|                                                                                                    |
|                                                                                                    |
|                                                                                                    |
|                                                                                                    |
|                                                                                                    |

This button copies the code that is displayed in the code text box to the Windows clipboard. The allowing you to paste the code into your VB or Access programs. When this button is clicked it closes the Code Window and returns you to the Main Window.

| This check box alters the code in the code text box to use the msgbox function. This allows a response to be returned from the Message Box. The default variable for the return code is ans. |
|----------------------------------------------------------------------------------------------------|
|                                                                                                    |
|                                                                                                    |
|                                                                                                    |
|                                                                                                    |
|                                                                                                    |
|                                                                                                    |